## 电子表格-插件安装

<span id="page-0-0"></span>插件安装

电子表格需要安装Excel插件。

## <span id="page-0-1"></span>安装环境要求

关于电子表格插件的安装环境要求,详情请参考 [电子表格/分析报告插件安装要求](https://history.wiki.smartbi.com.cn/pages/viewpage.action?pageId=55840848)。

## <span id="page-0-2"></span>自动安装

1、安装Microsoft .Net Framework 4.0 Full

2、获取安装介质

插件安装包不包含在标准的产品安装包中,若需对插件进行学习或使用,请到官网进行下载 <http://www.smartbi.com.cn/download>。

3、点击安装介质,弹出安装界面如图:

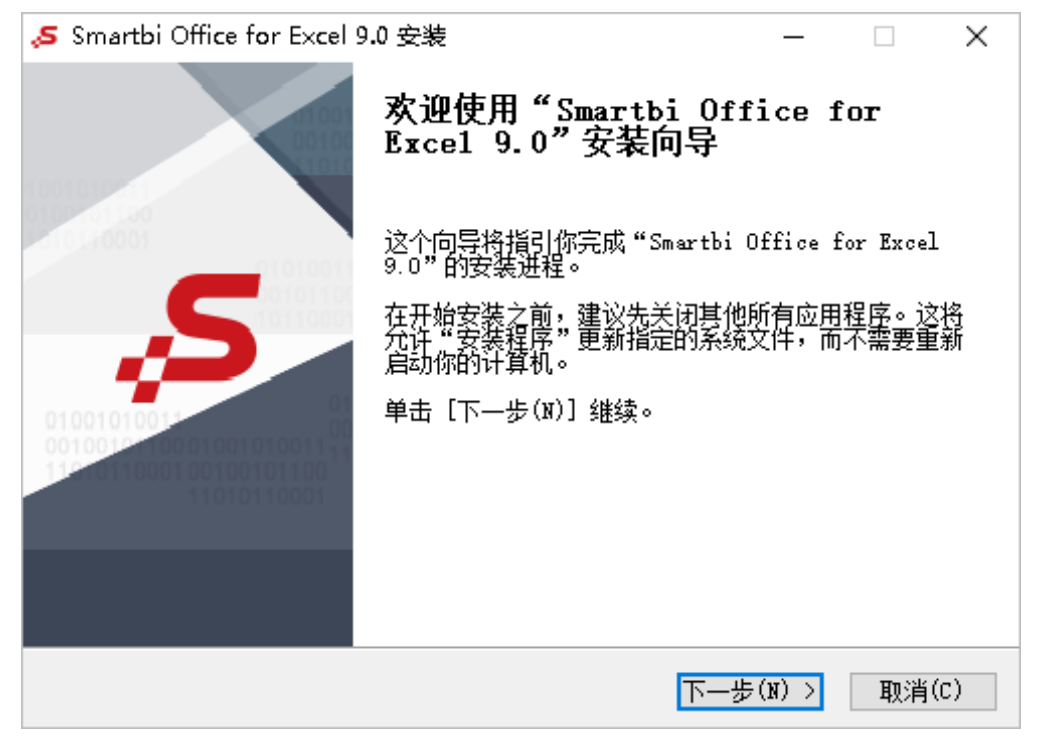

4、点击 下一步, 配置安装路径:

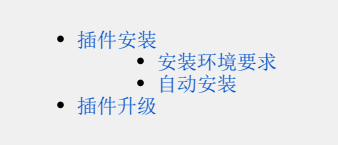

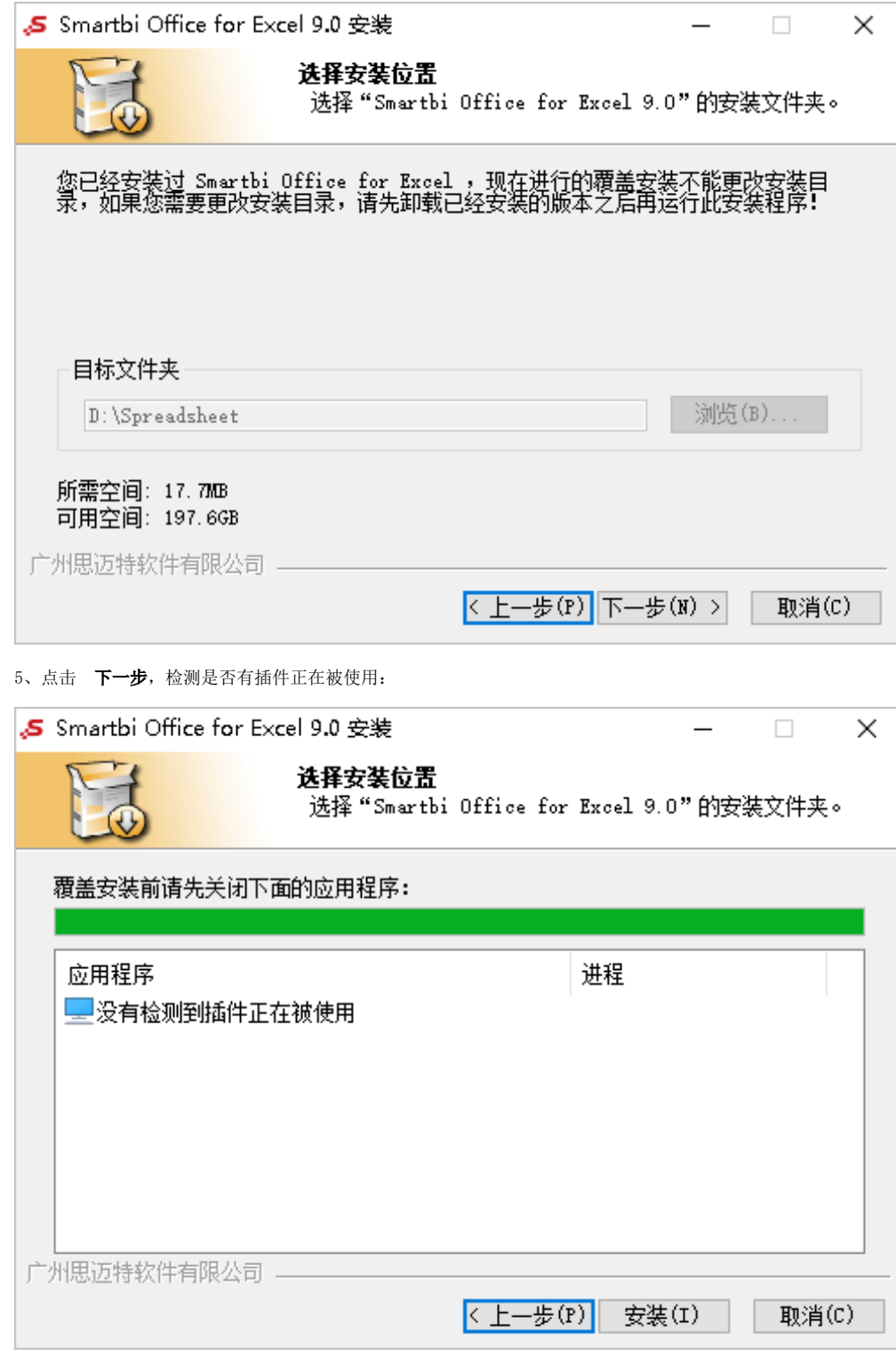

6、点击 安装,进行安装:

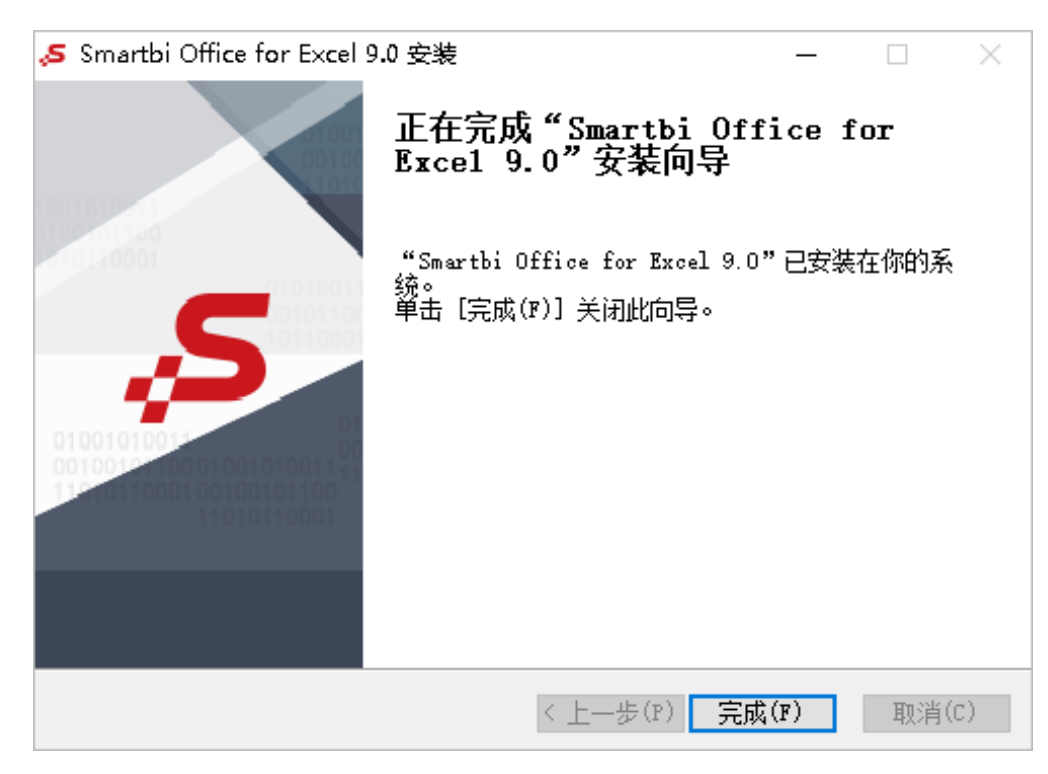

7、安装完成。

## <span id="page-2-0"></span>插件升级

Excel插件支持在线更新的方式。

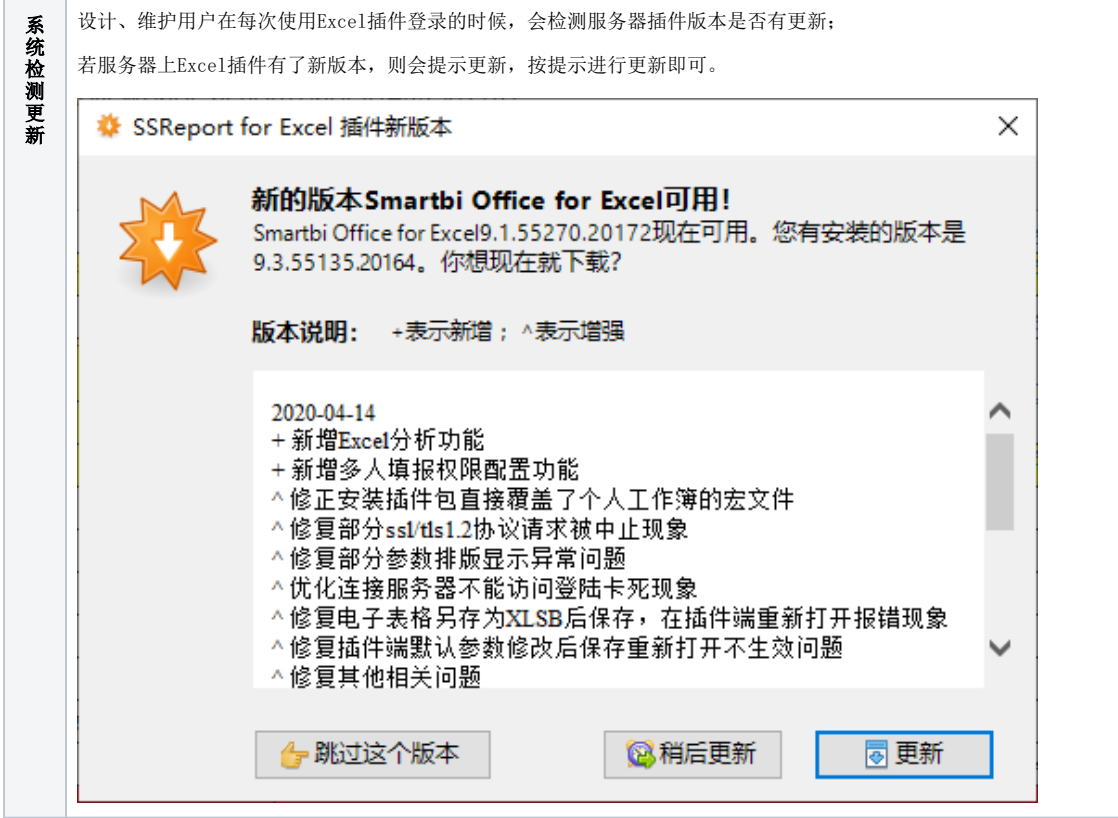

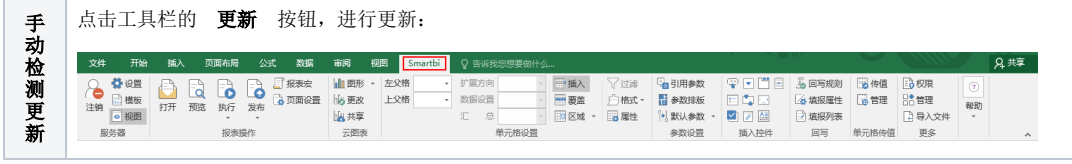